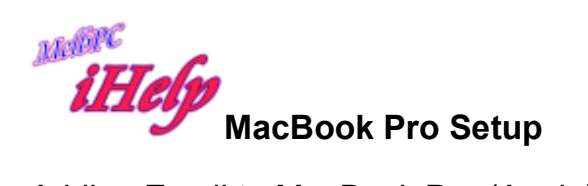

Adding Email to MacBook Pro (Apple), MacMail accounts

- Login to your ISP account online
- Click on the Settings Cogwheel on your computer
- Choose Internet accounts
- Mail account
- Add name and email address
- You will be offered IMAP
- Add settings:- Incoming email server, e.g. outlook.office365.com (SSL on port 993) Outgoing (SMTP) email server, e.g. smtp.office365.com (STARTTLS/TLS or SSL on port 587)

NB During the addition of the IMAP settings, do not be put off if you receive messages about being unable to verify the settings etc.

Just push on with the installation and you will complete the installation successfully.

JP Jun 2020